# **Ovládanie textových vstupov (TxtI) (D2000/Práca operátora s procesom D2000 HI)**

Ak bol ku grafickému objektu pripojený meraný bod typu *TxtI* (Textový vstup) a prihlásený užívate má dostatoné prístupové práva, potom kliknutím myši na daný objekt sa zobrazí ovládacie okno, ktoré pozostáva z dvoch astí (záložiek):

[Stav a ovládanie objektu](https://doc.ipesoft.com/pages/viewpage.action?pageId=17272329#Ovl�danietextov�chvstupov(TxtI)(D2000/Pr�caoper�torasprocesomD2000HI/Sledovanieaovl�danieobjektovsyst�muD2000)-ovladanie_objektu) [Informácie o objekte](https://doc.ipesoft.com/pages/viewpage.action?pageId=84346628)

#### **Stav a ovládanie objektu**

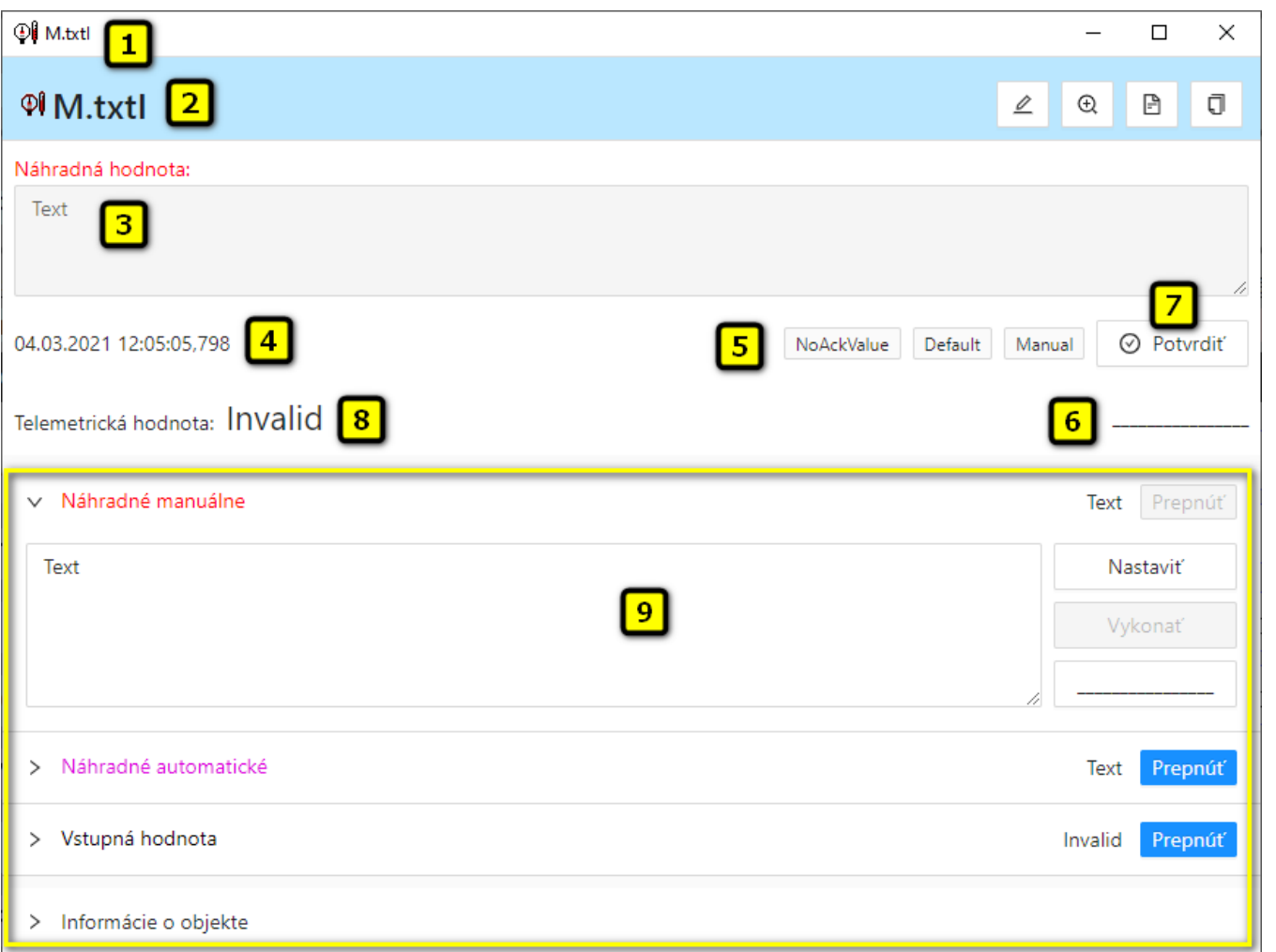

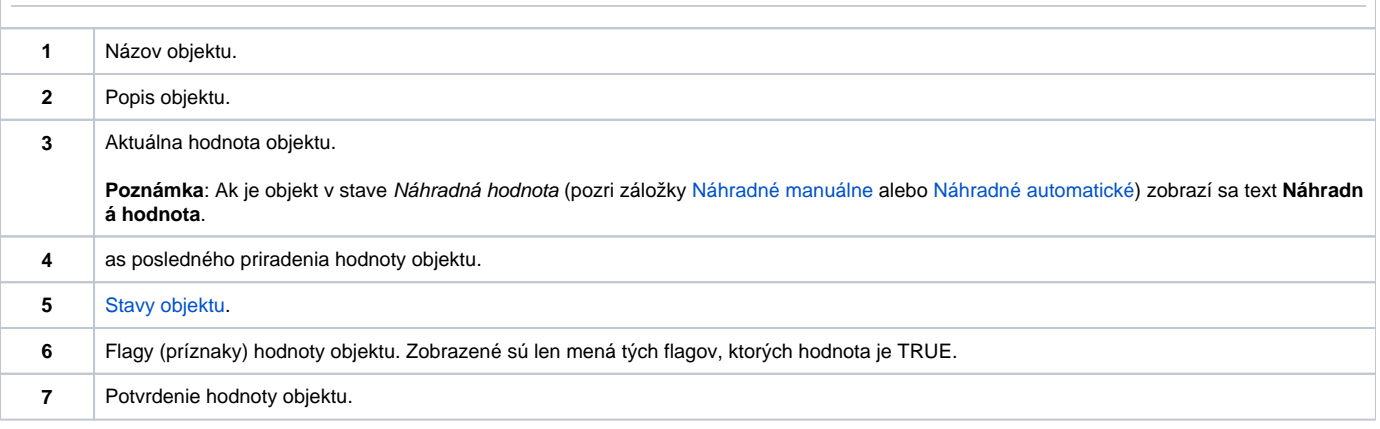

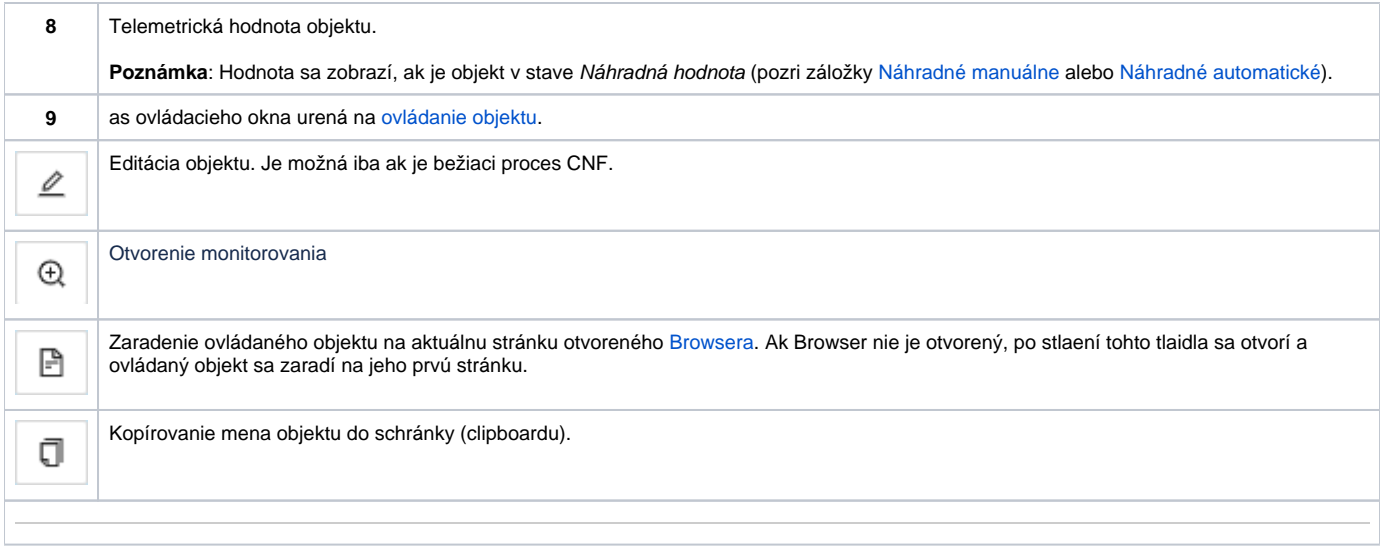

Spodná as okna obsahuje nasledovné záložky urené na ovládanie objektu:

#### **NÁHRADNÉ MANUÁLNE**

Záložka umožuje manuálne nastavi náhradnú hodnotu objektu spolu s užívateskými príznakmi. Obsahuje tlaidlo **Prepnú**, aktuálnu hodnotu objektu a as priradenia hodnoty objektu. Po stlaení tlaidla **Prepnú** sa otvorí dialógové okno na potvrdenie prechodu objektu do stavu Náhradná hodnota. Po stlaení tlaidla **Áno** a **Vykona** má sekcia nasledovný vzhad:

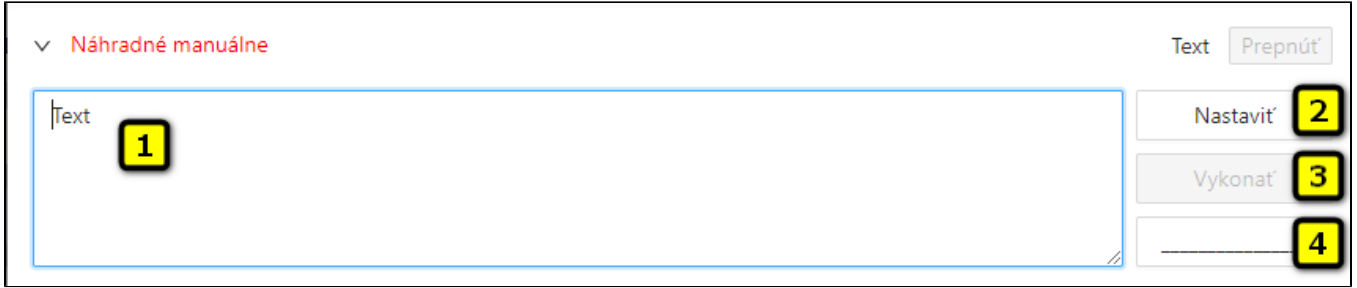

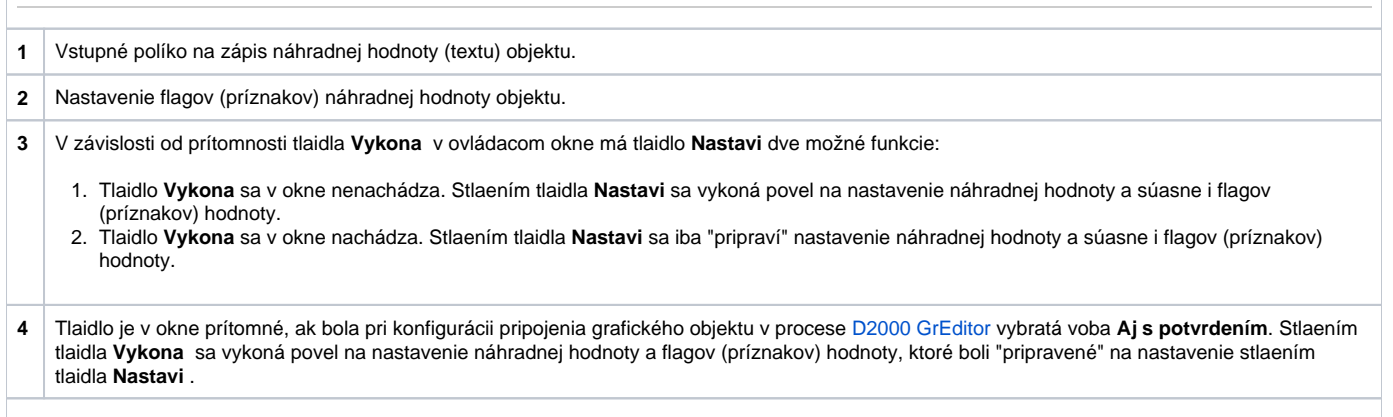

### **NÁHRADNÉ AUTOMATICKÉ**

Záložka umožuje použi hodnotu riadiaceho objektu ako náhradnú hodnotu. Hodnota objektu v tomto režime kopíruje hodnotu riadiaceho objektu (voba Riadiaci objekt v konfigurácií meraného bodu). Stlaením tlaidla **Prepnú** sa otvorí dialógové okno na potvrdenie prechodu objektu do stavu Náhradná hodnota.

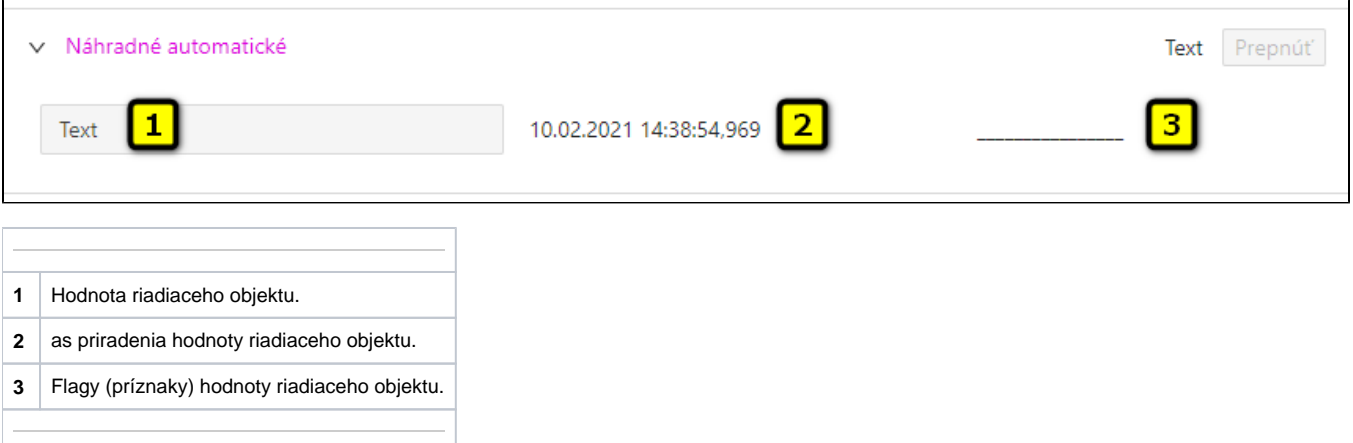

## **VSTUPNÁ HODNOTA**

Záložka umožuje použitie hodnoty samotného meraného bodu (zrušenie použitia náhradnej hodnoty). Stlaenie tlaidla **Prepnú** otvorí dialógové okno na potvrdenie prechodu objektu do stavu Vstupná hodnota.

 $\overline{\phantom{0}}$ 

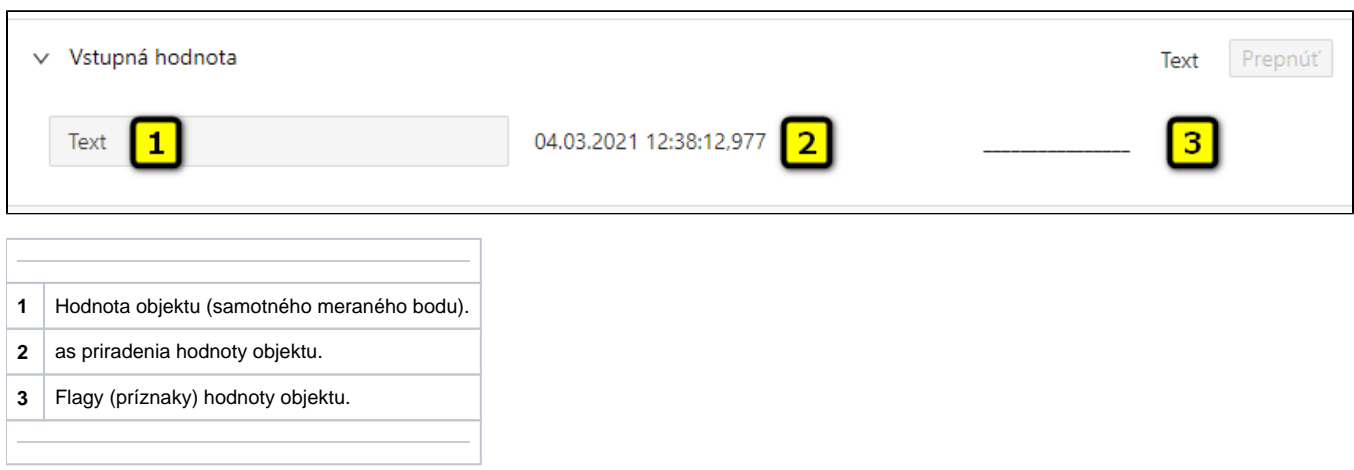